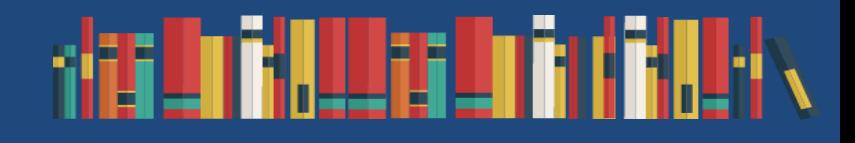

# 徳島県立図書館電子書籍閲覧サービス

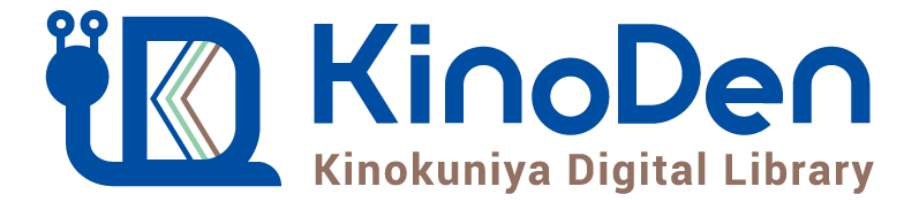

# ご利用マニュアル

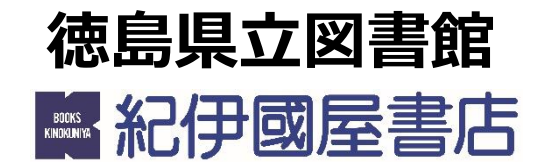

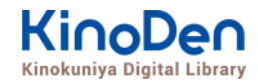

## **0.目次**

- [1.アクセス方法](#page-3-0)
- [2.トップページ](#page-2-0)
- [3.本の詳細画面](#page-4-0)
- [4.検索](#page-5-0)
- [5.詳細検索](#page-6-0)
- [6.検索結果画面\(1\)](#page-7-0)
- [7.検索結果画面\(2\)](#page-8-0)
- [8.検索結果画面\(3\)](#page-9-0)
- [9.閲覧開始](#page-10-0)
- [10.閲覧画面\(1\)](#page-11-0) 閲覧画面の使い方
- [11.閲覧画面\(2\)](#page-12-0) 目次の表示
- 12. 閲覧画面 (3) [本文内の検索結果の表示](#page-13-0) 20. 読み上げ機能の紹介 (2)
- 13*[.閲覧画面\(4\)](#page-14-0) 印刷・ダウンロード*
- *[14.備考](#page-15-0)*
- 5. よくあるご質問
- [16.動作環境](#page-17-0)

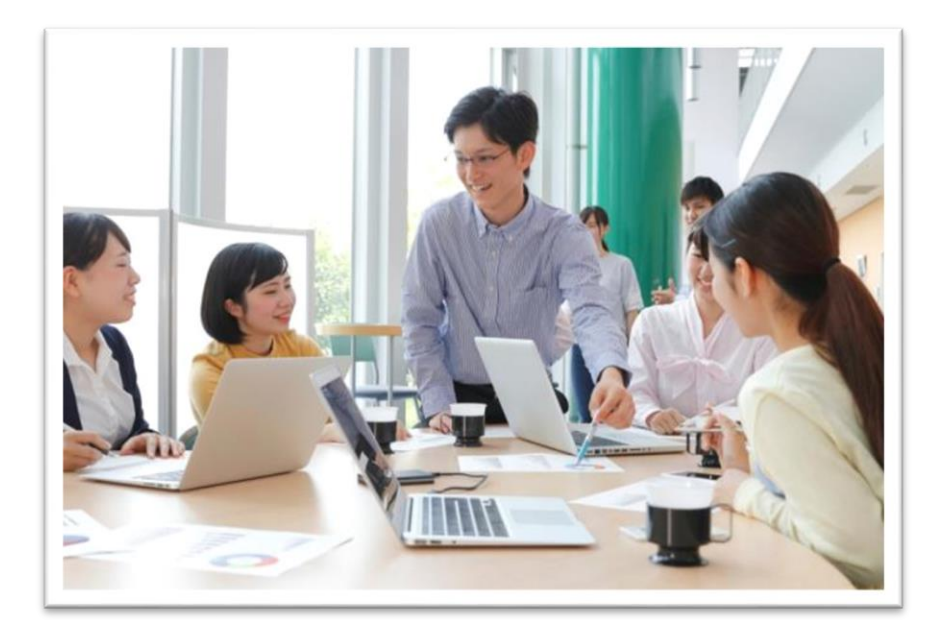

17. 専用アプリの紹介 (1) [18.](#page-17-0) 専用アプリの紹介 (2[\)](#page-17-0) 19. 読み上げ機能の紹介 (1)

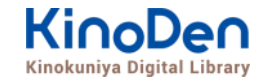

## <span id="page-2-0"></span>**1.アクセス方法**

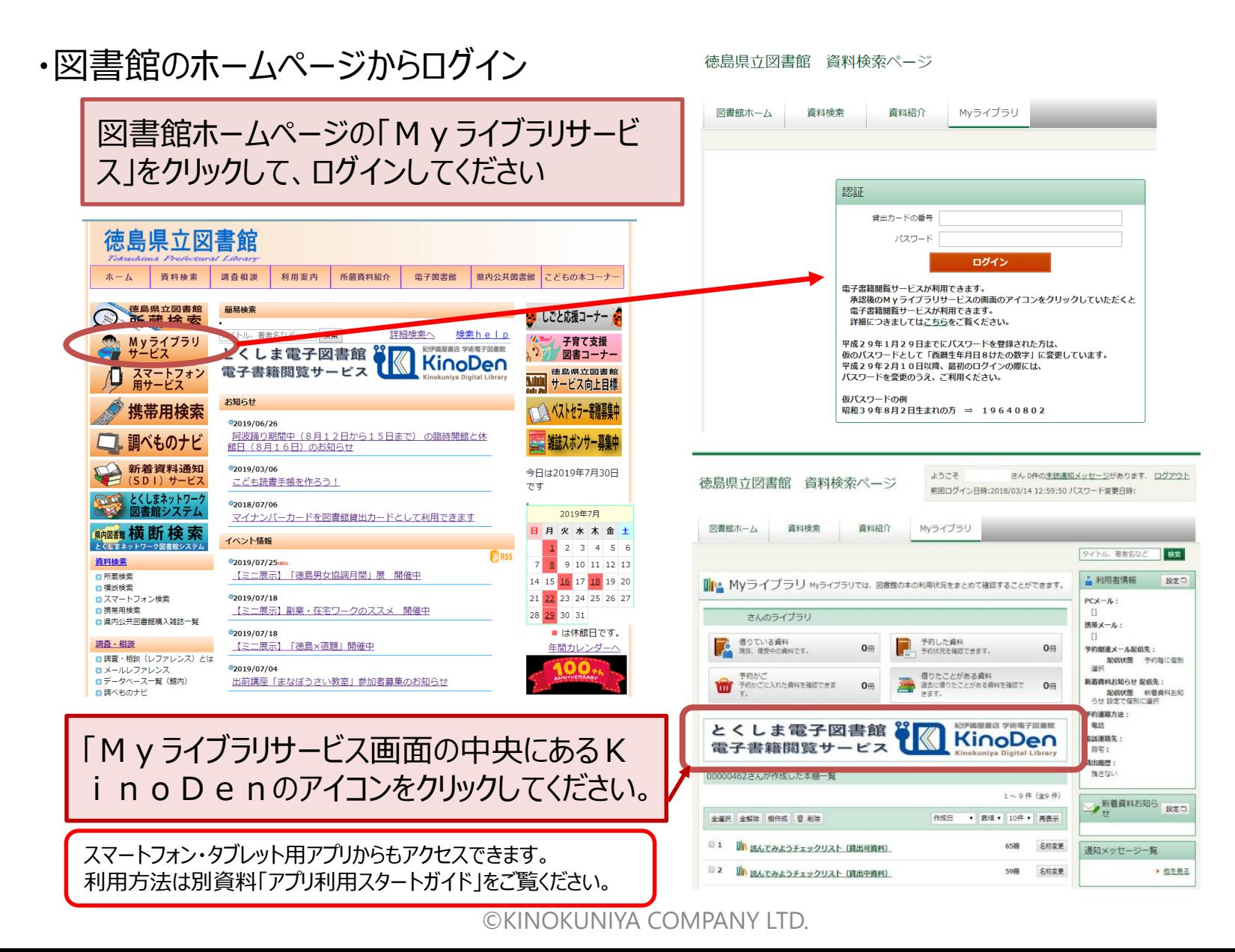

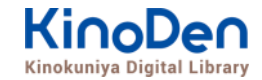

## <span id="page-3-0"></span>**2.トップページ**

### ・ログインしたら、読みたい本を選びましょう

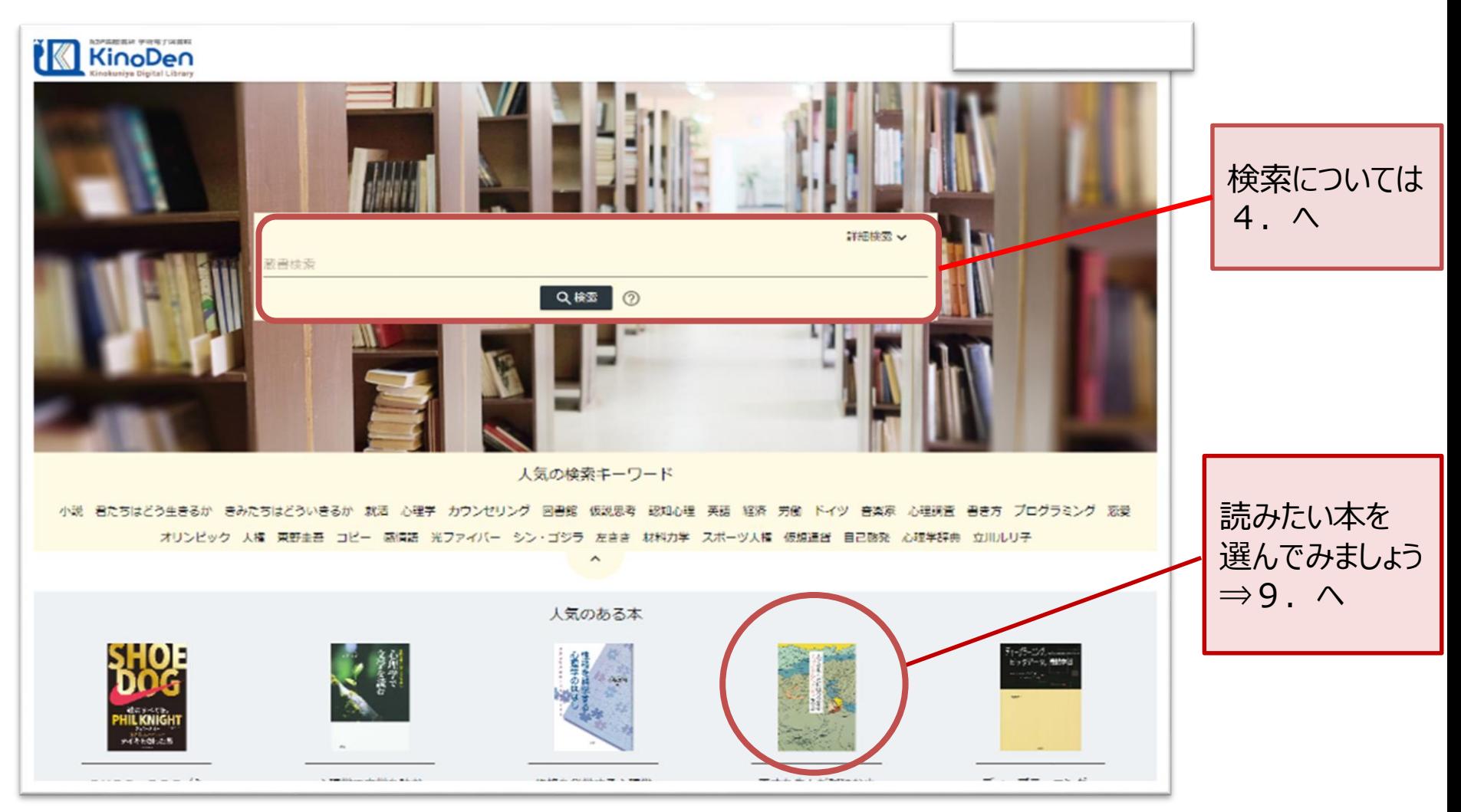

<span id="page-4-0"></span>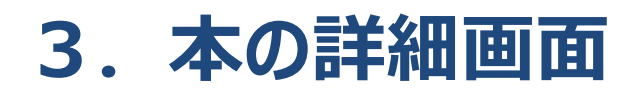

- ・選んだ本の詳細な内容が表示されます
- ・[閲覧開始▷]を押すと、本文が表示されます

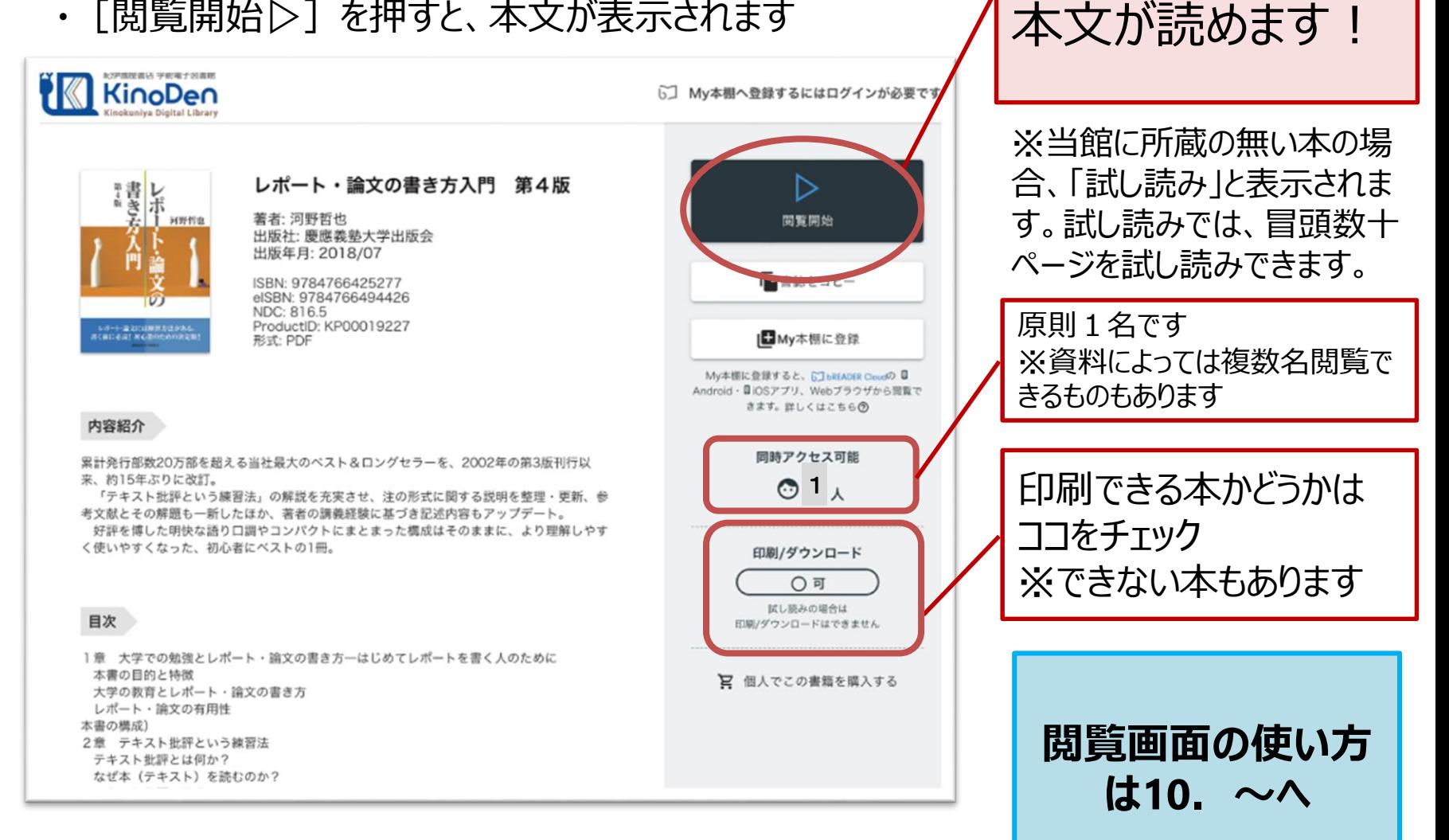

ここをクリックすれば

<span id="page-5-0"></span>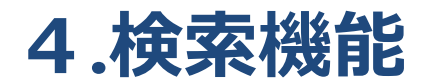

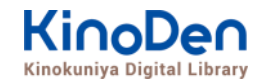

#### ・検索機能を使って、読みたい本を探してみましょう

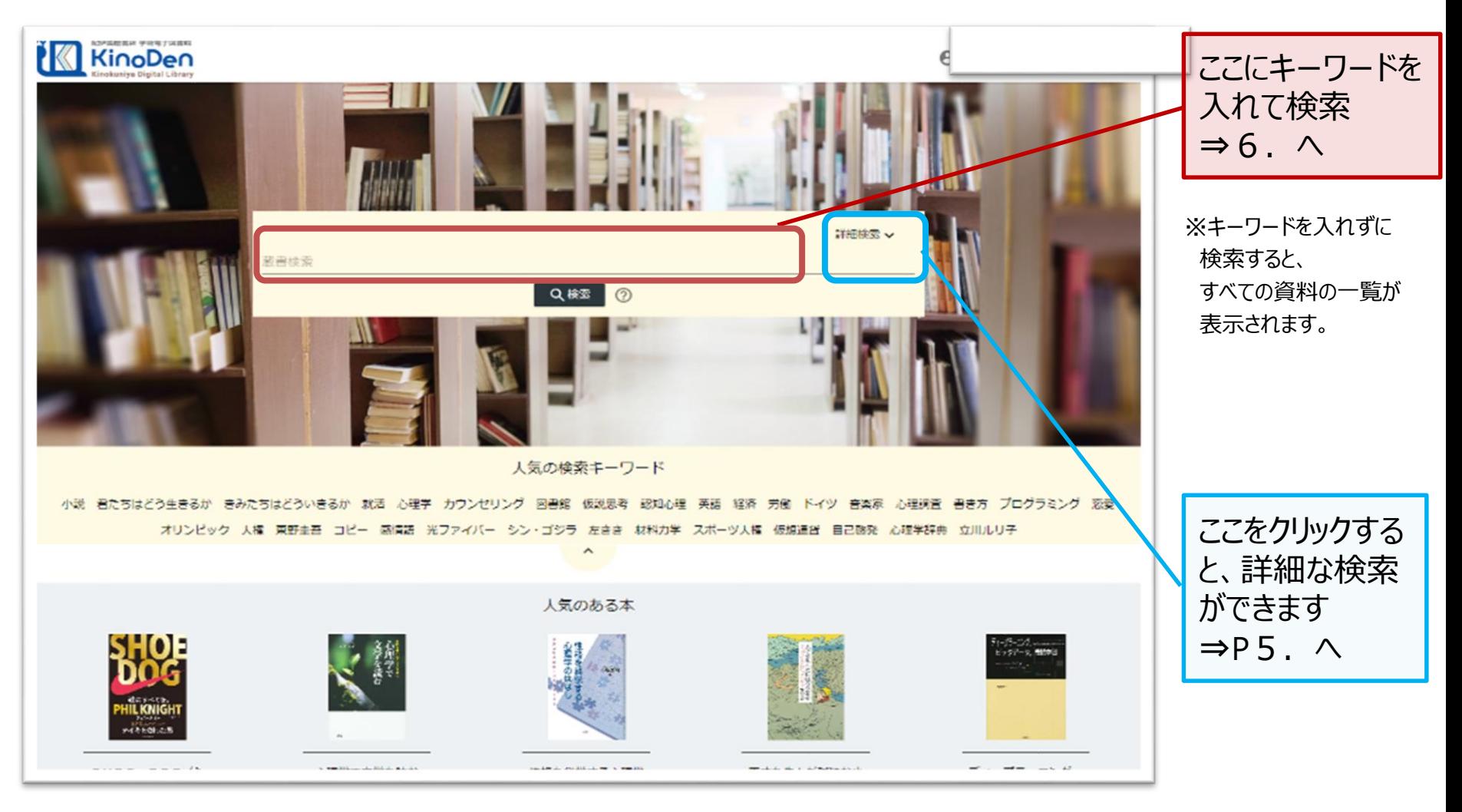

<span id="page-6-0"></span>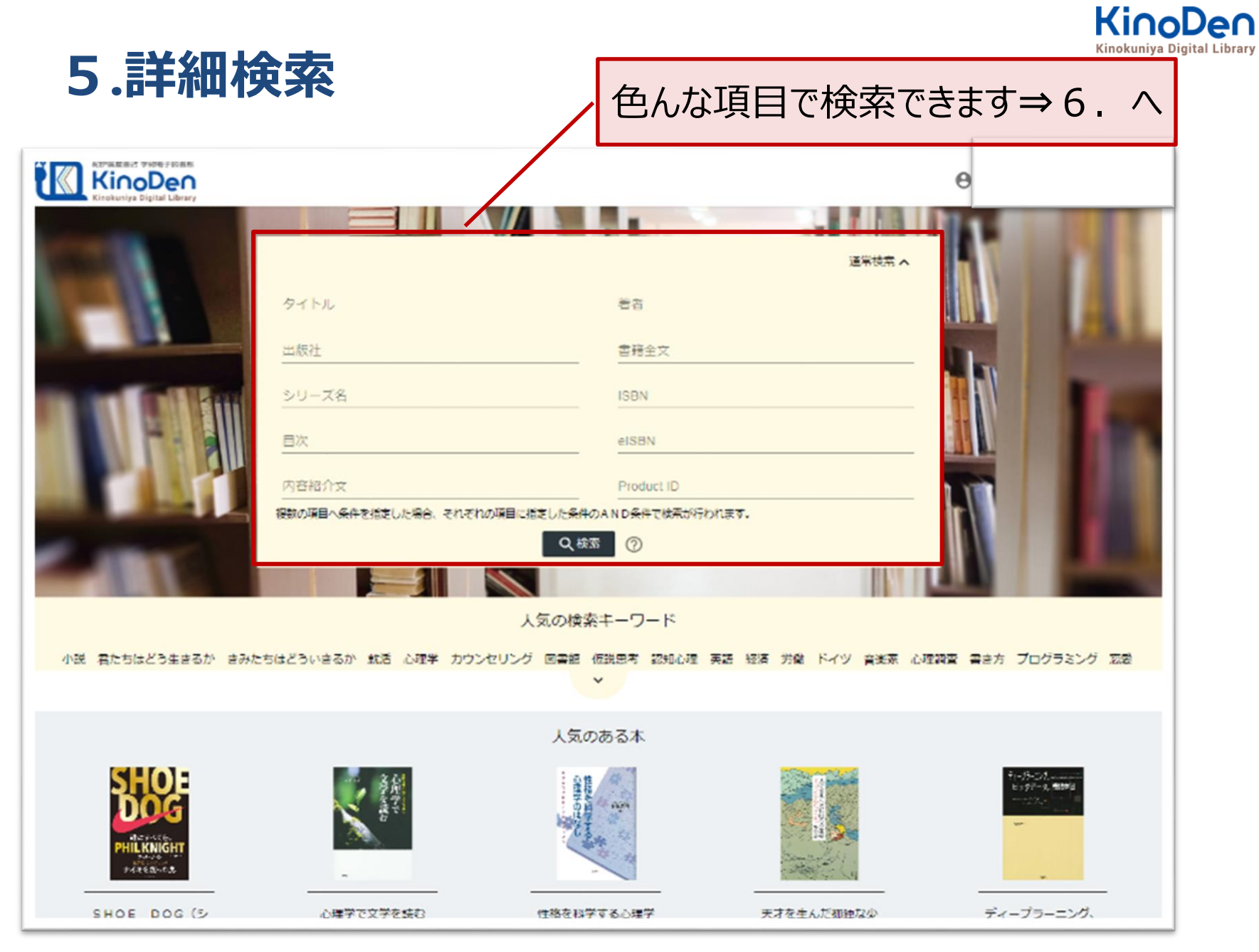

©KINOKUNIYA COMPANY LTD.

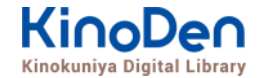

## <span id="page-7-0"></span>**6.検索結果画面(1)**

### ・目次や内容紹介文、本文中のワードも拾って結果を表示します

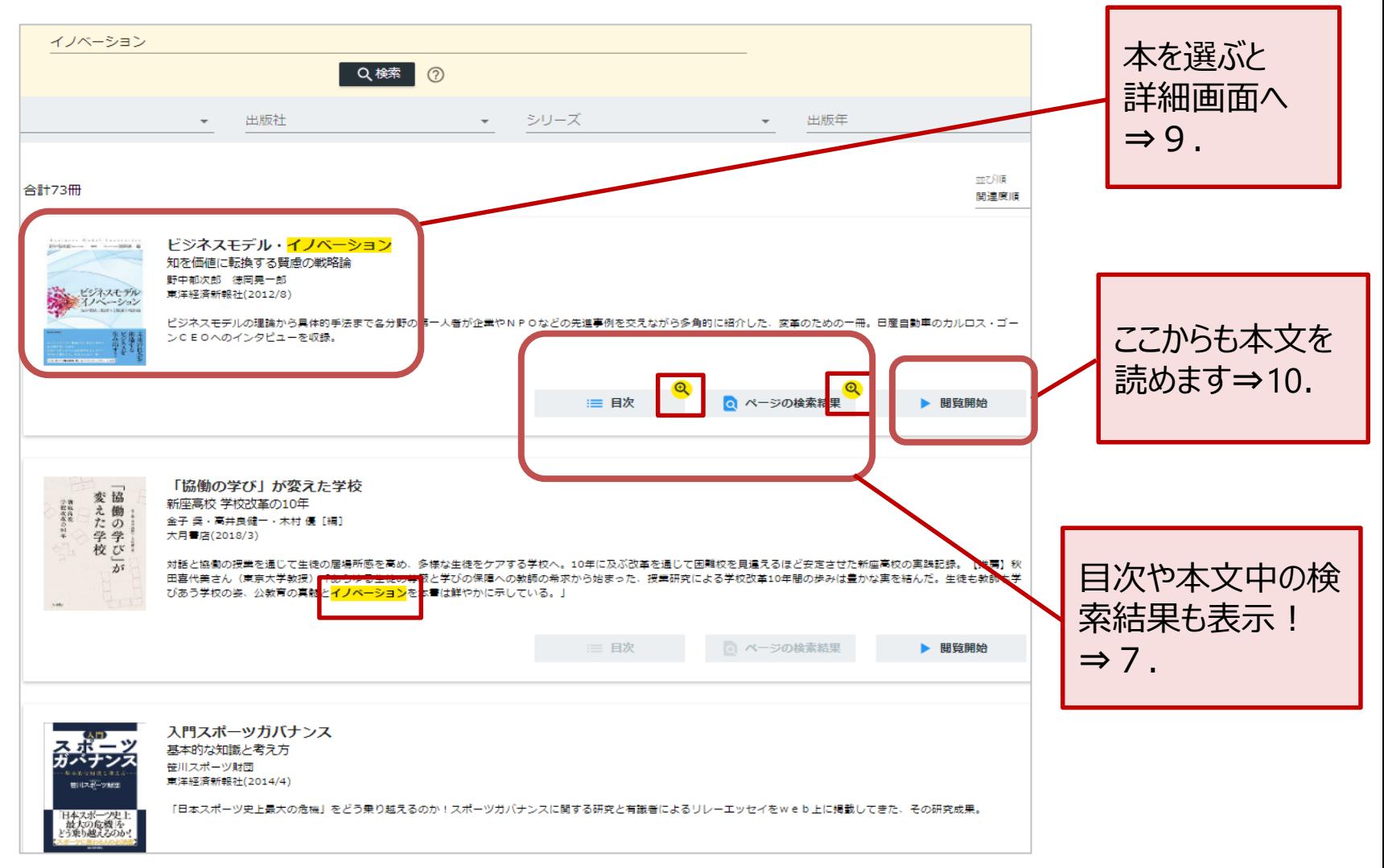

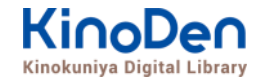

## <span id="page-8-0"></span>**7.検索結果画面(2)**

#### ・検索したキーワードにヒットした部分が 黄色くマーキングされて表示されます ページの検索結果 - ビジネスモデル・イノベーション イノベーションには概略、プロダクトイノベーション、プロセスイノベーション、 イノベーション そしてBMIがある。 <br>インネスモデ)<br>イノベーション 最近では、「ビジネスモデル・イノベーション」(BMI)と「イノベーション」 ら多角的に紹介 Q検索  $(2)$ を付け加えて表現されることが多い。 新しい価値命題のない資源やプロセスの組み換えは、プロセスイノベーションや組 出版社 シリーズ 織イノベーションではあっても、BMIではない。 ナノは、技術的な<mark>イノベーション</mark>というよりは、ビジネスモデルの<mark>イノベーション</mark> の事例と考えられている。 合計73冊 ソーシャルイノベーションへの展開第二世代のビジネスモデルは、NPOなどのソ 変えた学 ーシャルビジネスのイノベーションとも大いにかかわる。 **ビジネスモデル・イノベーション** 対話と協働の捜業を通じて生徒の居場所感を高め、多様な生徒をケアする学校へ。10年に及ぶ改革を通じて困難校を 知を価値に転換する賢慮の戦略論 田喜代美さん(東京大学教授)「あげゆる生徒の尊厳と学びの保障への教師の希求から始まった、授業研究による学校 野中郁次郎 徳岡晃一郎 びあう学校の姿、公教育の真髄とノノベーションを本書は鮮やかに示している。」 ビジネスモデル 東洋経済新報社(2012/8) リバーション ビジネスモデルの理論から具体的手法まで各分野の第一人者が企業やNPOなどの先進事例を交えながら多角的に紹介した、変革のための一冊。日産自動車のカルロス・ゴー ンCEOへのインタビューを収録。 ◎ ページの検索結果 三 日次 ▶ 閲覧開始 ビジネスモデル・イノベーション

序章 賢慮の戦略論への転換 第1章 事業創生<mark>モデル</mark>の提言一知を価値に変える 第2章 ビジネスモデル・イノベーション競争一ビジネスモデルの多様な展開事例 第3 章 日産のグローバル・ビジネスモデル・イノベーション一対談 カルロス・ゴーン×野中郁次郎 第4章 政府レベルのビジネスモデル・イノベーション一知識創造型国 家をめざすシンガポール政府の挑戦 第5章 社会インフラ事業<mark>モデル</mark>の構造と戦略展開―ナレッジエンジニアリングの視点 第6章 <mark>ビジネスモデル</mark>とデザイン思考―<mark>ビジ</mark> <mark>ネスモデル・イノベーション</mark>の実践知 第7章 ビジネスモデル・ノイベーションを阻む「しがらみ」からの脱却一八ードルを超える実践アプローチ 第8章 事業創生<mark>モデ</mark> <mark>ル</mark>を推進するイノベーターシップ一知を価値に変える新たなリーダーシップ 終章 賢慮の<mark>ビジネスモデル・イノベーション</mark>へ向けて一統合型事業創生<mark>モデル</mark>

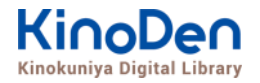

## <span id="page-9-0"></span>**8.検索結果画面(3)補足:未所蔵タイトルの検索**

・「未所蔵を含める」にチェックを入れると、当館に所蔵されていない電子書籍についても、 内容紹介を確認したり・試し読みをしたりすることができます。

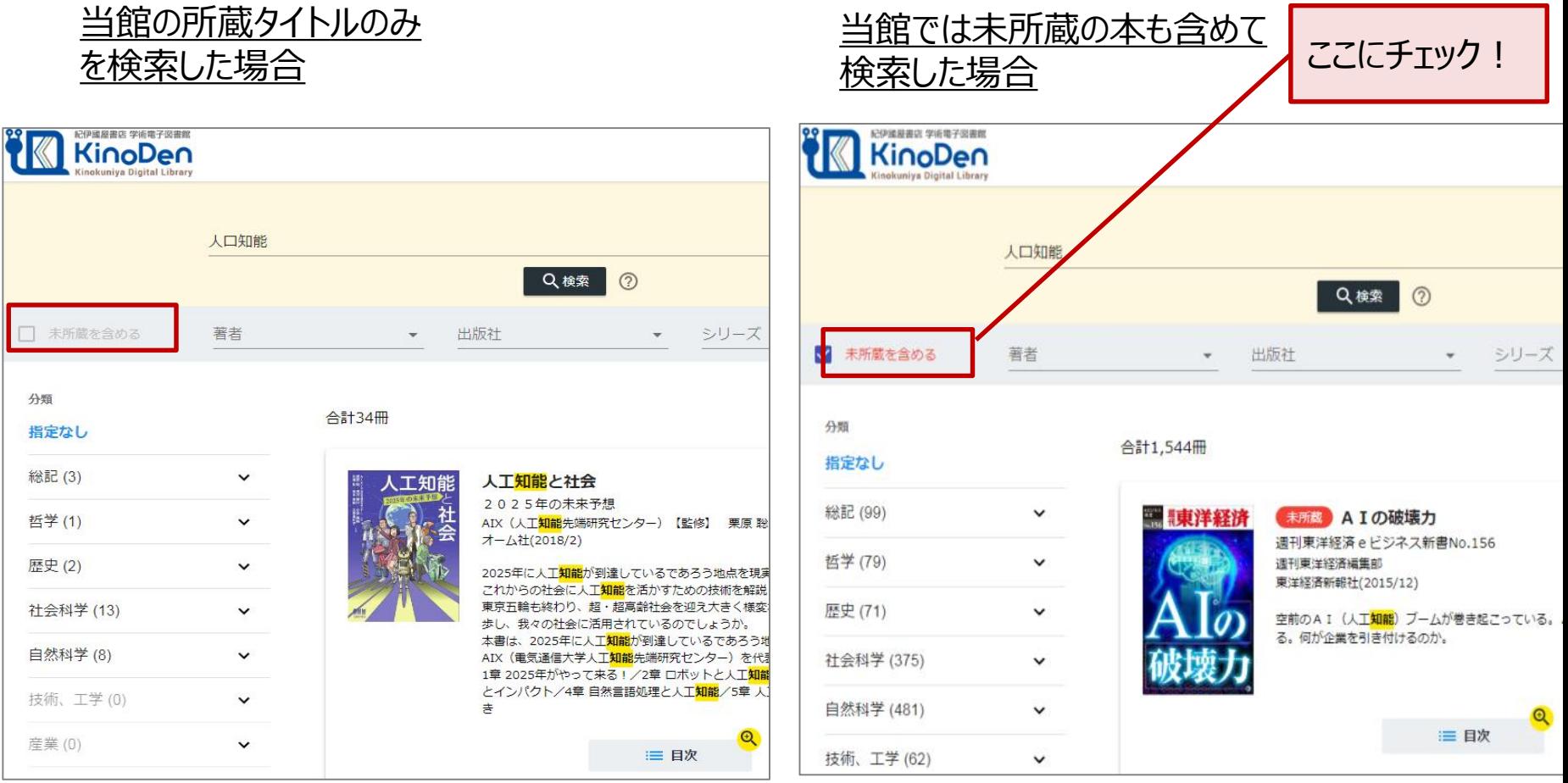

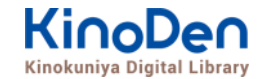

### <span id="page-10-0"></span>**9.閲覧開始**

・[閲覧開始▷]を押すと、本文のビューワが別タブで開きます

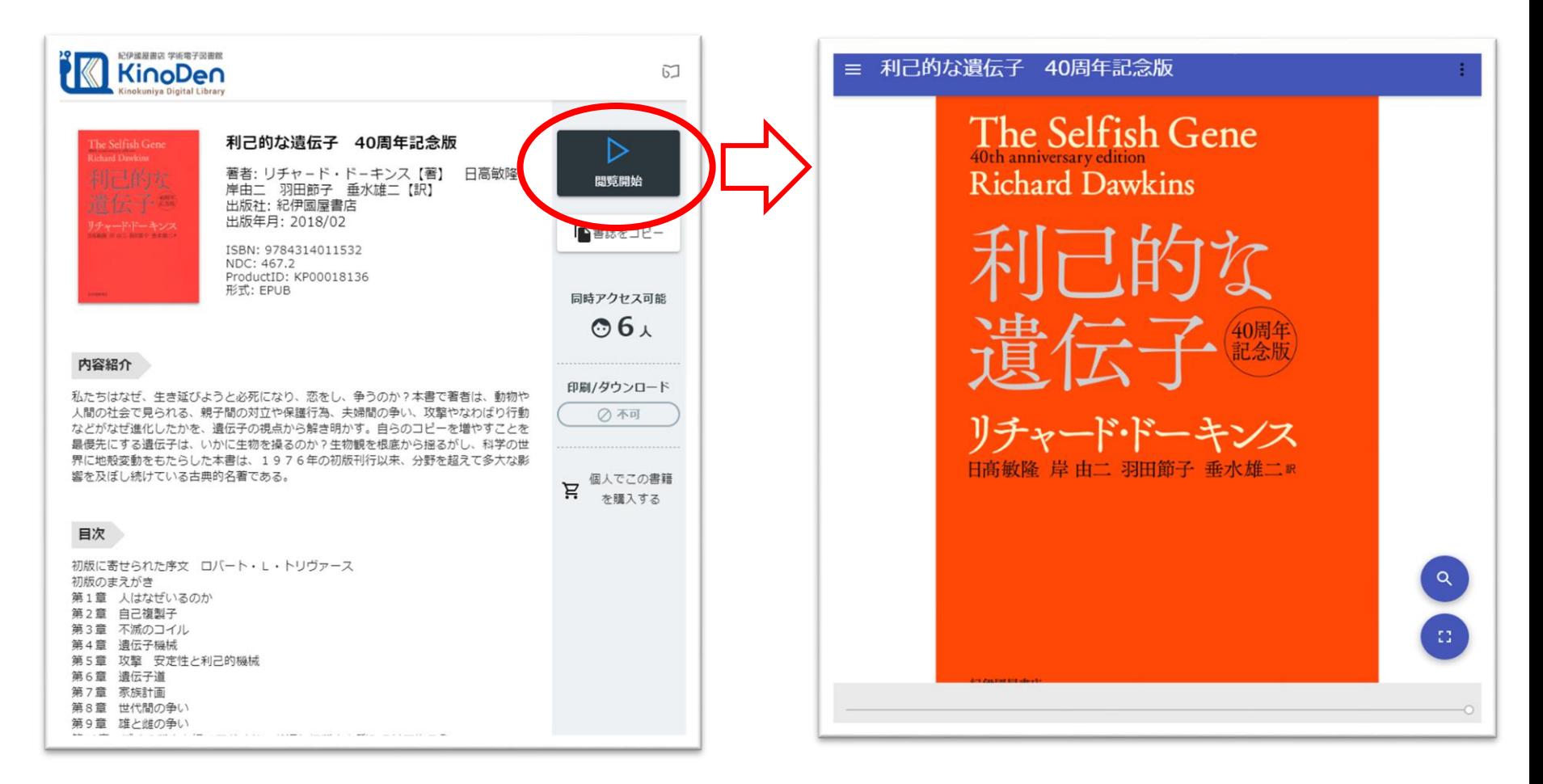

※お使いの端末 (PC、スマートフォン、タブレット等) によって、自動的に、 見開きページでの表示/片ページのみの表示、が切り替わります ©KINOKUNIYA COMPANY ITD

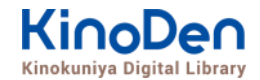

### <span id="page-11-0"></span>**10.閲覧画面(1) 閲覧画面の使い方**

・閲覧ページの各部分をクリック・タップすると、ページの移動や目次の確認ができます

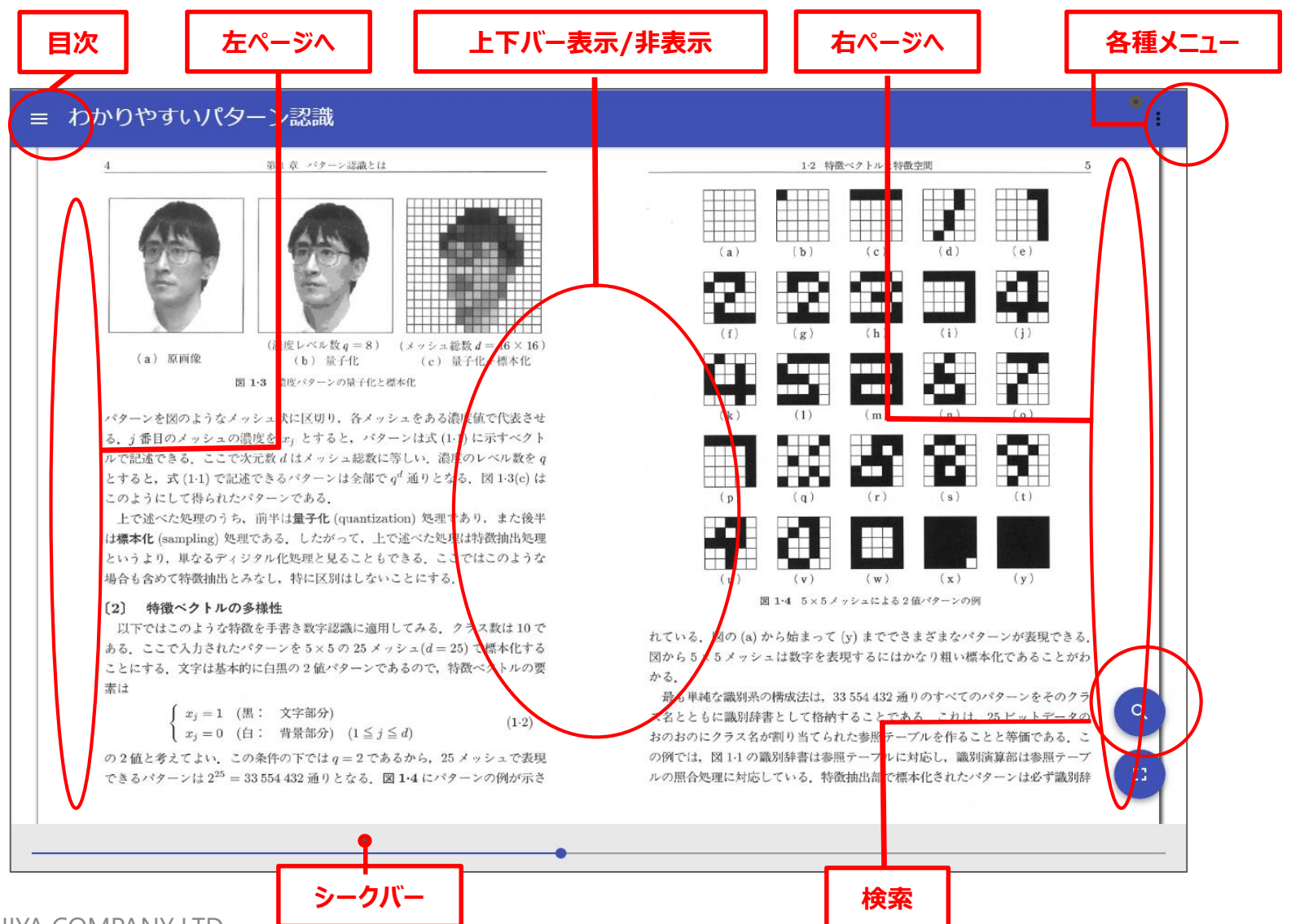

12

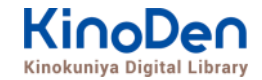

## <span id="page-12-0"></span>**11.閲覧画面(2) 目次の表示**

#### ・目次の項目をタップ・クリックすると、該当ページにリンクします

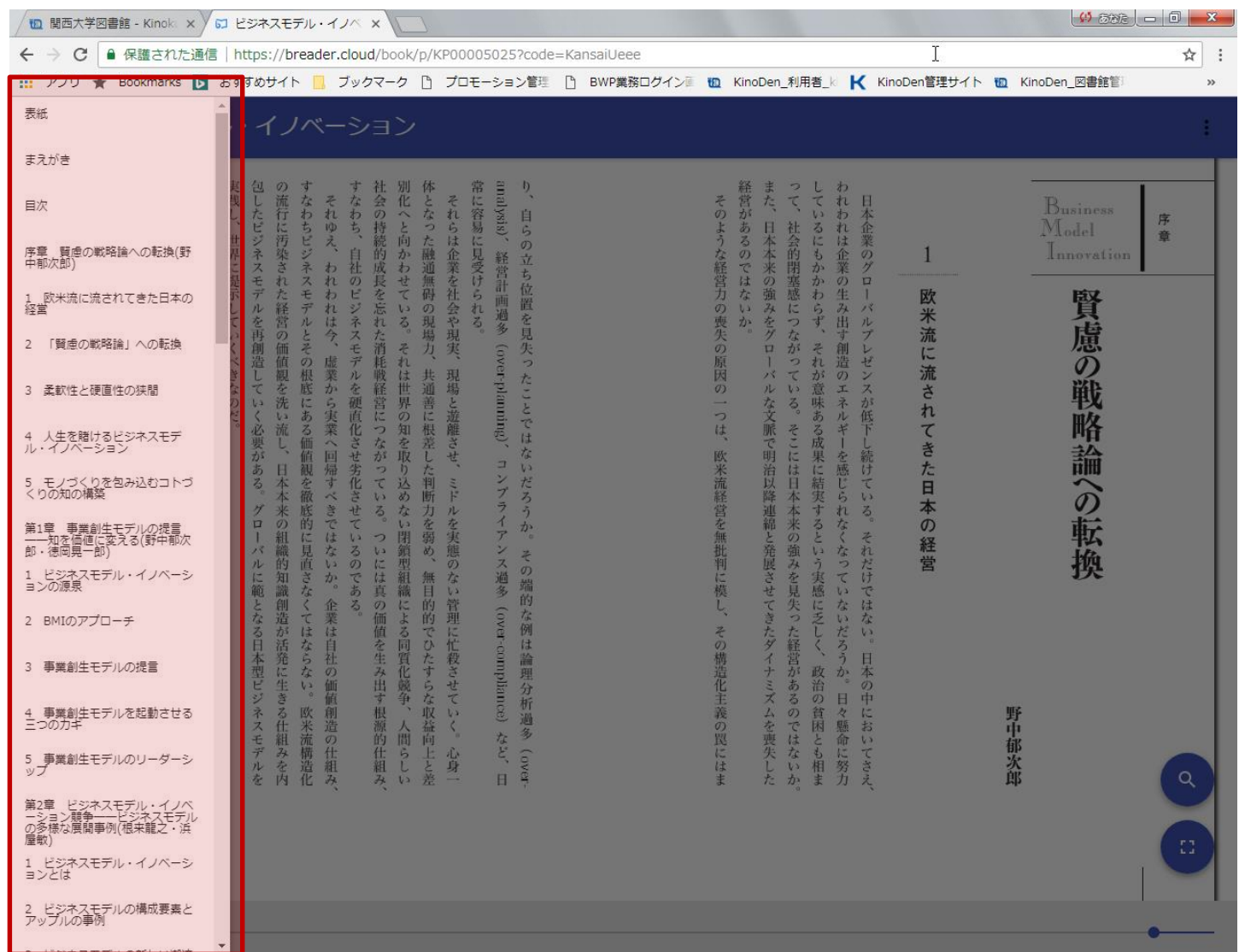

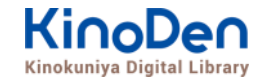

<span id="page-13-0"></span>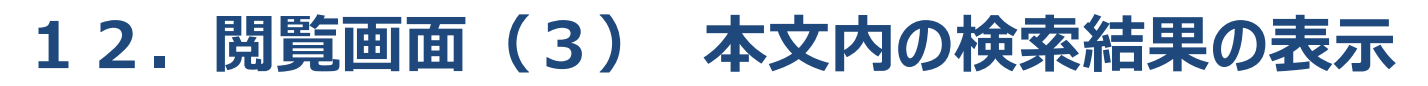

#### ・結果の部分をタップ・クリックすると、該当ページにリンクします

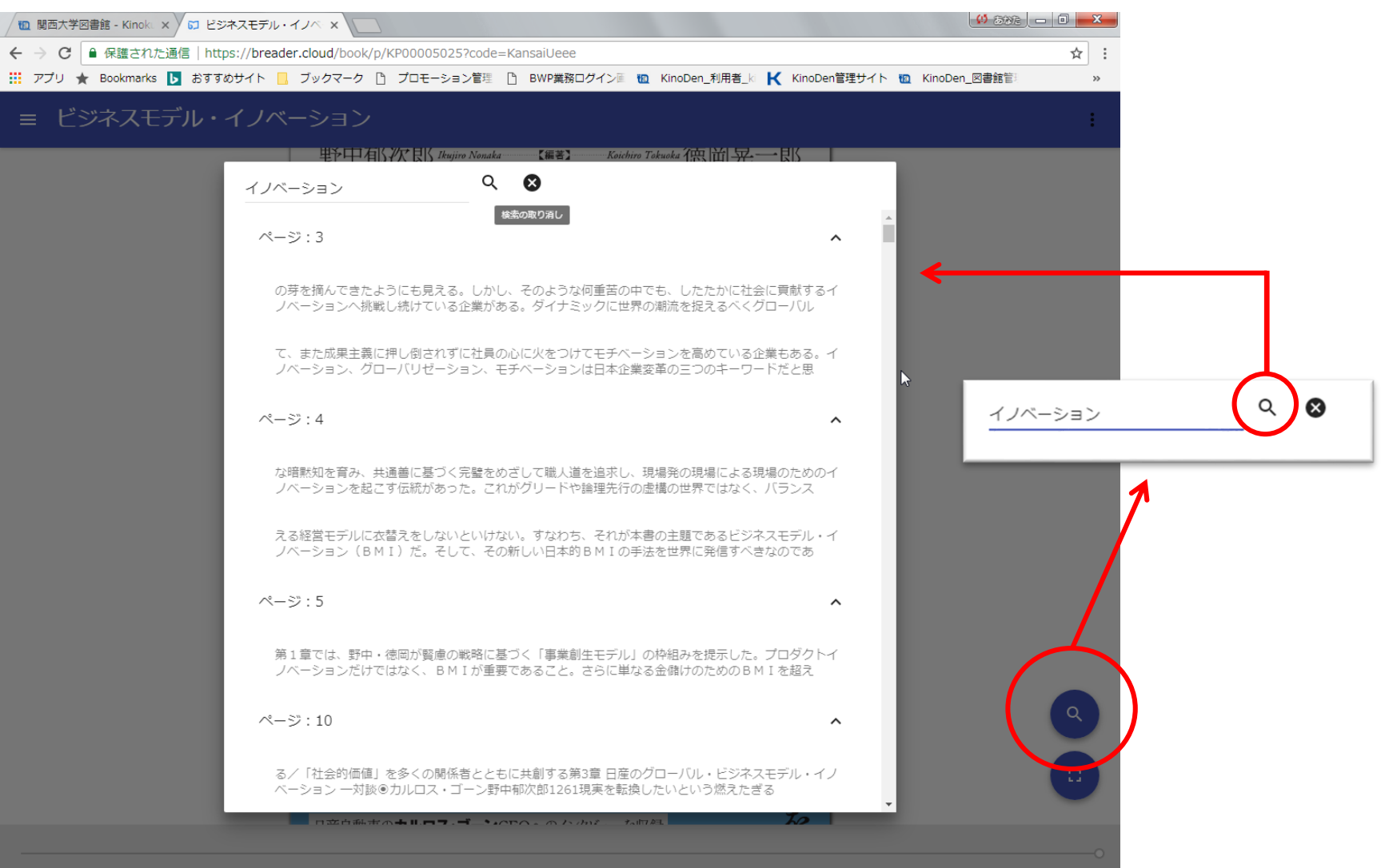

©KINOKUNIYA COMPANY LTD.

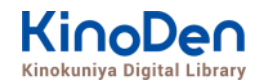

### <span id="page-14-0"></span>**13.閲覧画面(4) 印刷・ダウンロード**

・PDFフォーマットで、かつ許諾がでているコンテンツについては、印刷・ダウンロードが可能です。 印刷できるページ数は最大60ページですが、コンテンツによって異なります。

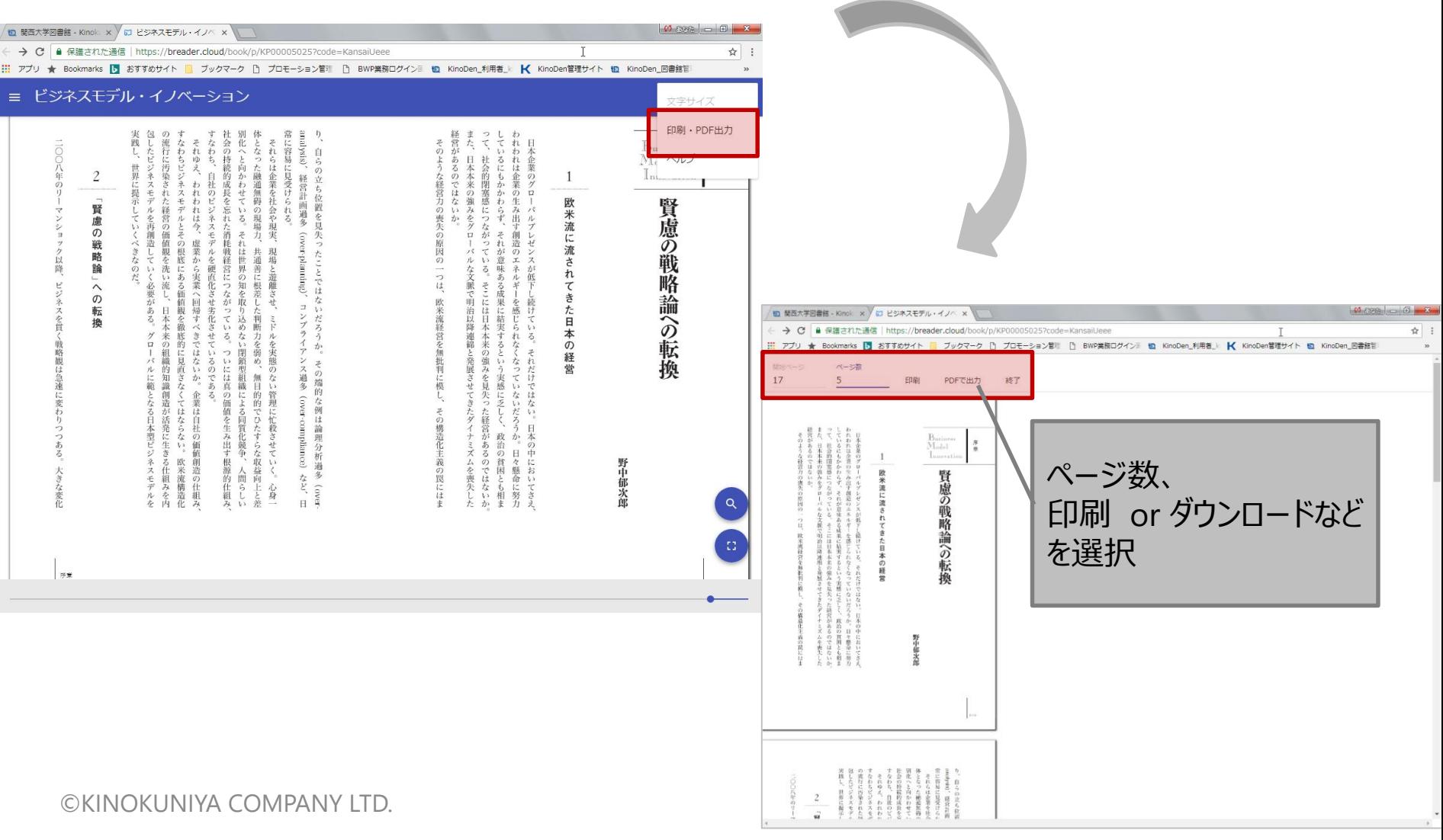

### <span id="page-15-0"></span>**14.閲覧備考**

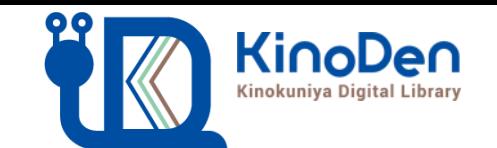

- ・一冊のコンテンツを同時に閲覧できるのは原則**1名**です。(2~3名が同 時に閲覧できる資料もあります。)
- ・閲覧しようとした本を、既に誰かが閲覧している場合、**「試し読み」**のボタンが 表示され、内容の試し読みをすることができます。(一部、試し読みができな いコンテンツもあります。)
- ・閲覧を終わる場合は、**閲覧画面のブラウザを閉じてください。**
- ・ブラウザを閉じ忘れても、**15分間何も操作がなければ**、閲覧は自動的に 終了します。
- ・コンテンツのフォーマットは、「PDF」と「EPUBリフロー」の二種類があります。

**フォーマットによって、使える機能が異なります**ので、ご注意ください。

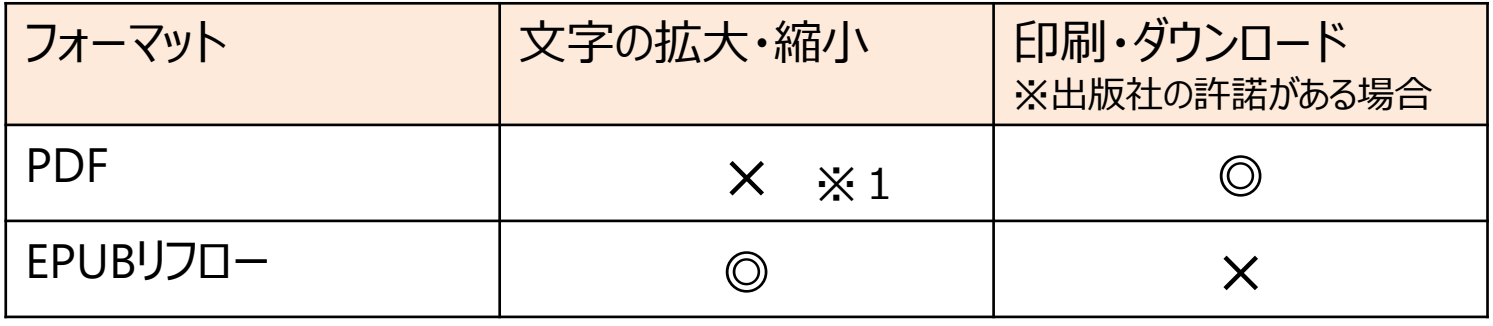

※1 スマートフォン、タブレット等からのピンチアウトによるページ拡大は可能です

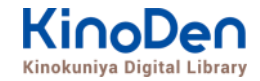

## <span id="page-16-0"></span>**15.よくあるご質問**

Q.申し込みは必要ですか? A.申し込みは不要です。当館のマイライブ ラリにログインすれば、いつでもご利用頂けます。

Q.本の貸出はできますか? A.「貸出」はありません。お手数ですが、毎 回読みたい本を選んでください。

Q.よく読む本を保存しておきたいです A. bREADER Cloud (アプリ) のアカウン トを作成すれば、好きな本を登録しておくこと ができます。詳しくは、「アプリ・スタートガイド」 をご覧ください。

分からないことがあれば、まずは 各ページの左下にある「ヘルプ」を 見てみよう !

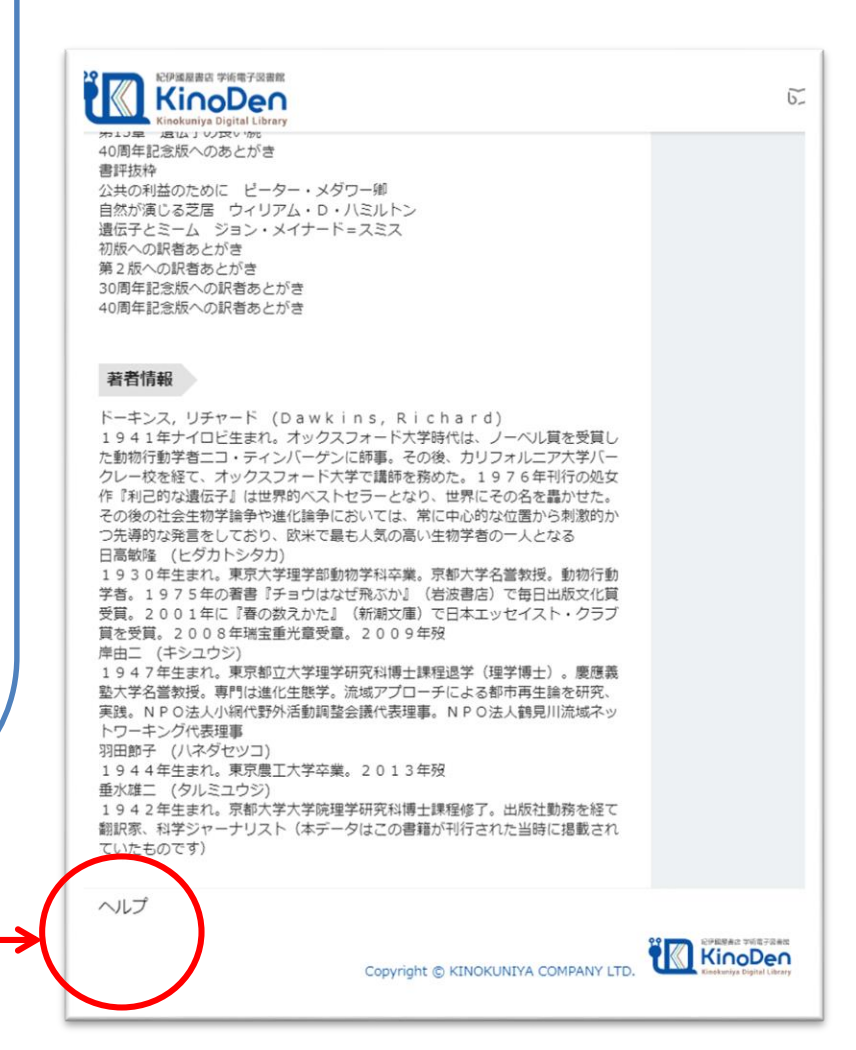

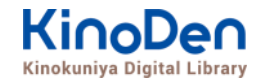

# <span id="page-17-0"></span>**16. 動作環境 (推奨ブラウザ)**

- ■Windows Google Chrome Mozilla Firefox Microsoft Edge
- ■Mac Google Chrome
	- Mozilla Firefox

## Safari

## ■iOS Safari

■Android Google Chrome

※IE(Internet Explorer)について **IEでのご利用は推奨しておりません。**IEを利用した場合、閲覧時に不具合が発生する場合 がございますので、上記の推奨ブラウザをお使い下さい。(Microsoftが今後、標準ブラウザは Windows 10からMicrosoft Edgeに置き換えていく方向で、IEの開発を終了/ 保証しな い方針を出しています。そのため、KinoDenではIEを推奨ブラウザ対象外としております)

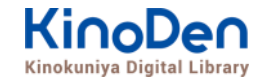

# **17. 専用アプリの紹介(1)**

#### **徳島県立図書館が提供する電子書籍閲覧サービスに、 従来のブラウザで電子書籍を読むスタイルに加えて、 新たに連携するbREADER Cloudアプリによる利用ができるようになりました。 さらに電子書籍を便利に利用することができます。**

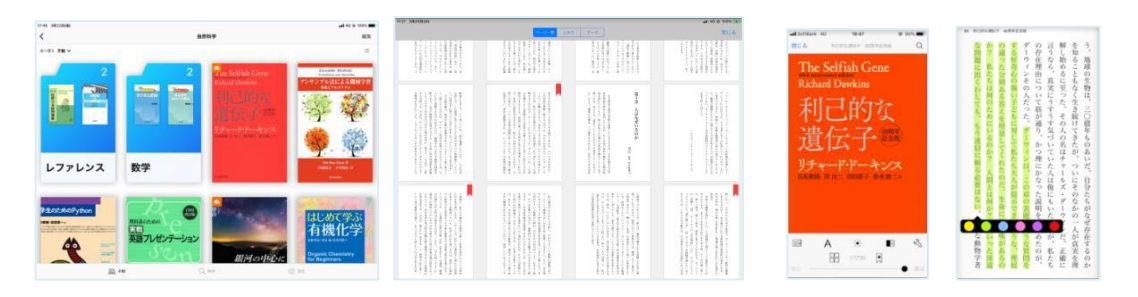

#### **アプリで読むと、電子書籍がもっと便利に!**

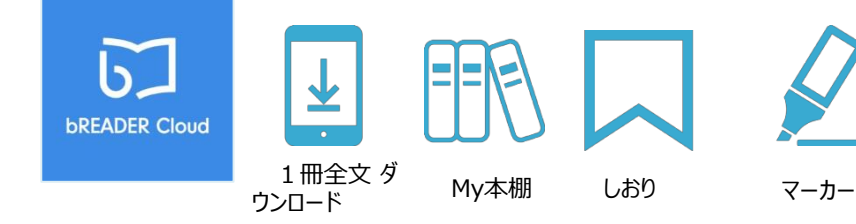

©KINOKUNIYA COMPANY LTD.

**bREADER Cloudアプリ**

**アカウントを利用できます。**

**Google,Twitter,Facebook** 

**のログインにご自分の**

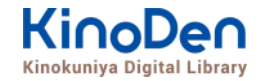

# **18. 専用アプリの紹介(2)**

#### **アプリをはじめて利用するときのながれ (詳しくは別資料「電子書籍閲覧サービス アプリ利用スタートガイド」をご覧ください)**

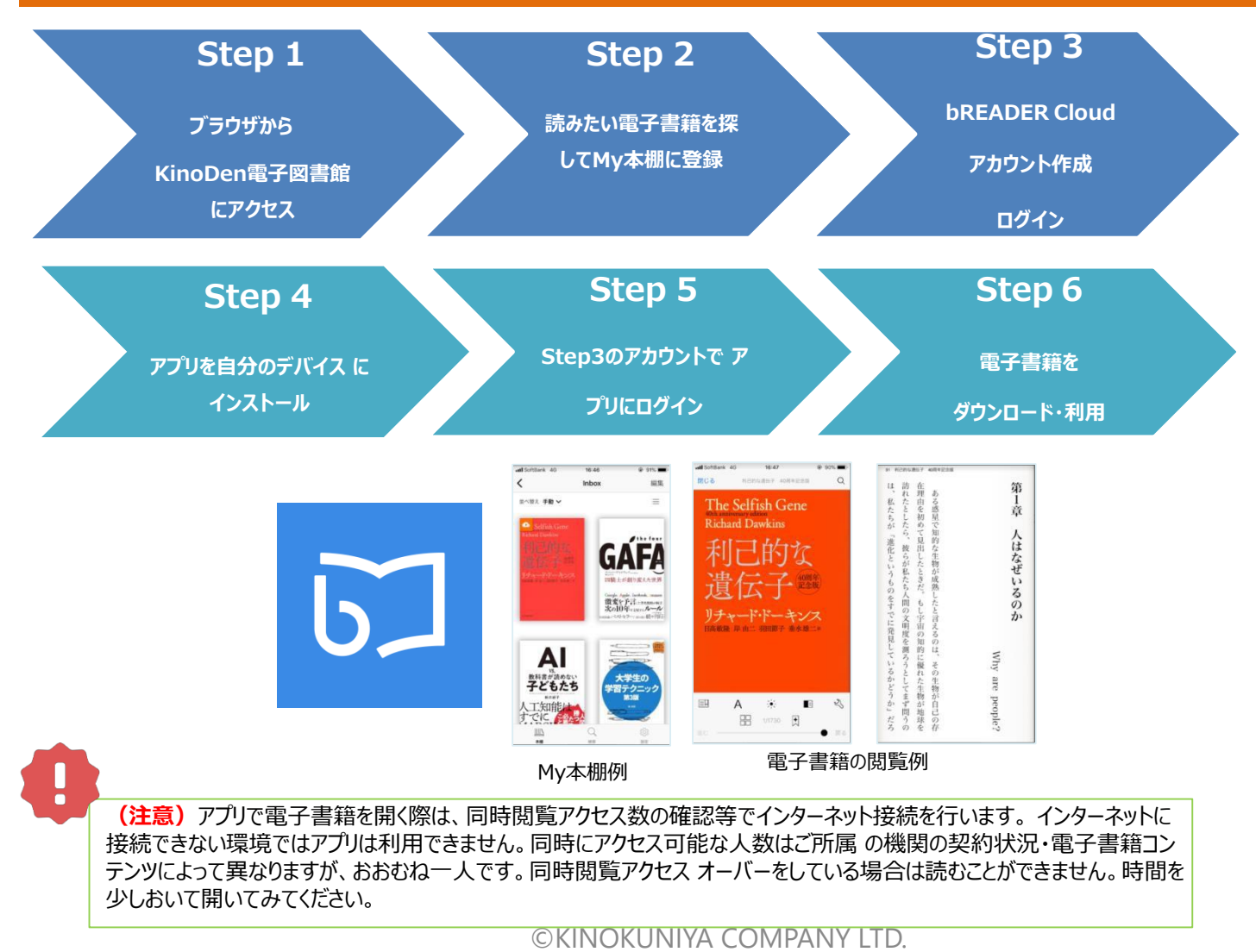

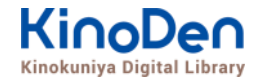

# **19. 読み上げ機能の紹介(1)**

**KinoDenの電子書籍のうち、一部がブラウザの音声読み上げサービスで読 み上げられるようになりました。**

**(対象コンテンツ:EPUBフォーマットかつ出版社から許諾されたもの)**

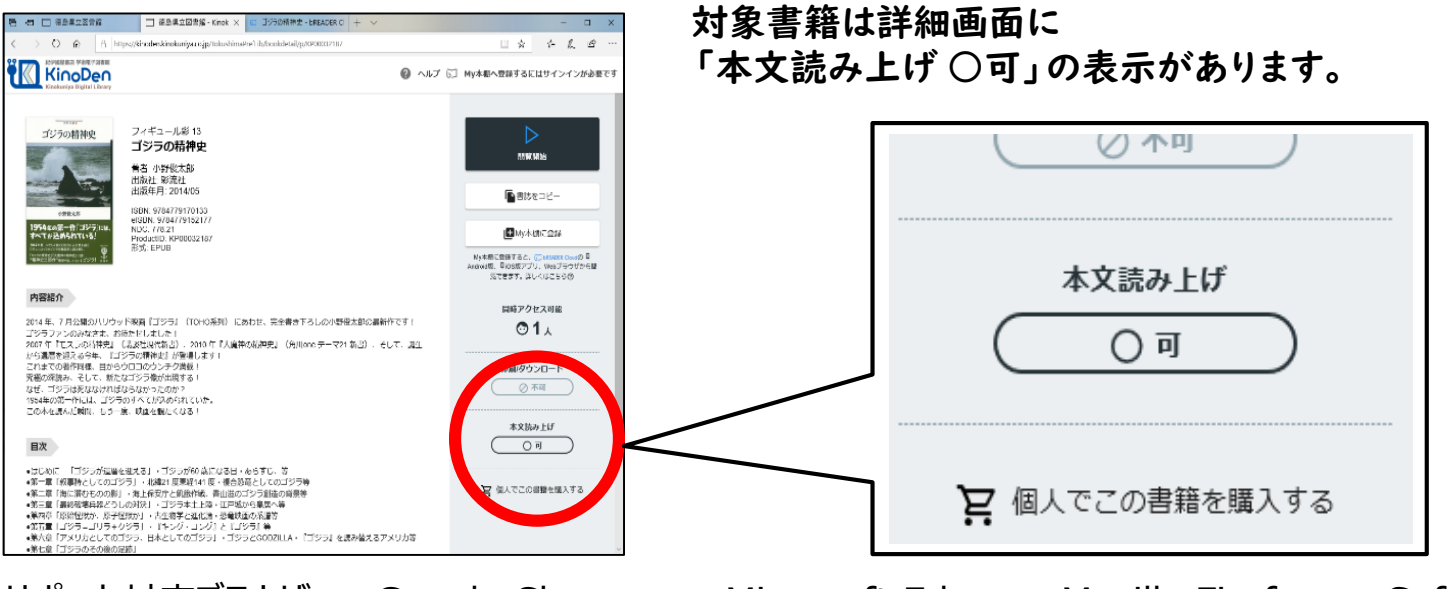

サポート対応ブラウザ ・Google Chrome ・Microsoft Edge ・Mozilla Firefox ・Safari

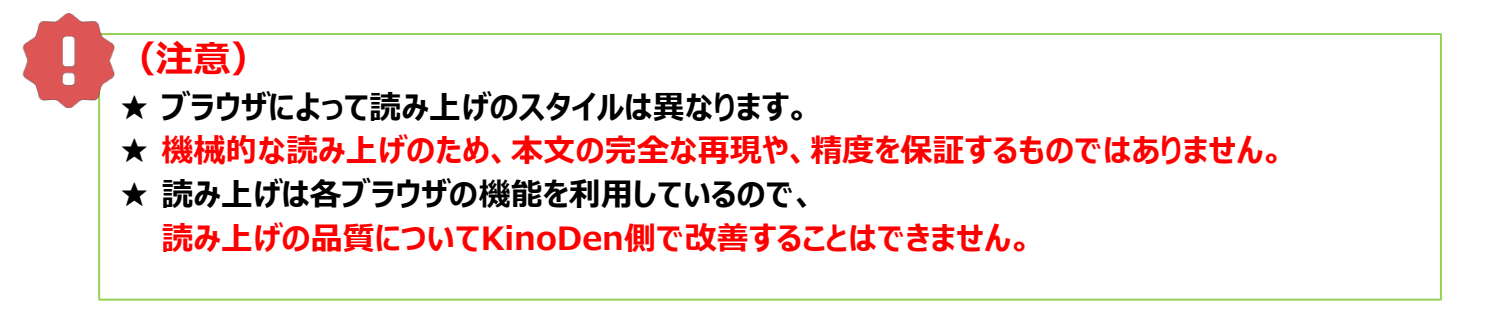

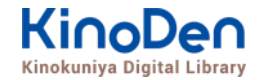

※ Microsoft Edgeの場合 …

# **20. 読み上げ機能の紹介(2)**

#### **【ブラウザ「Microsoft Edge」で利用した場合】**

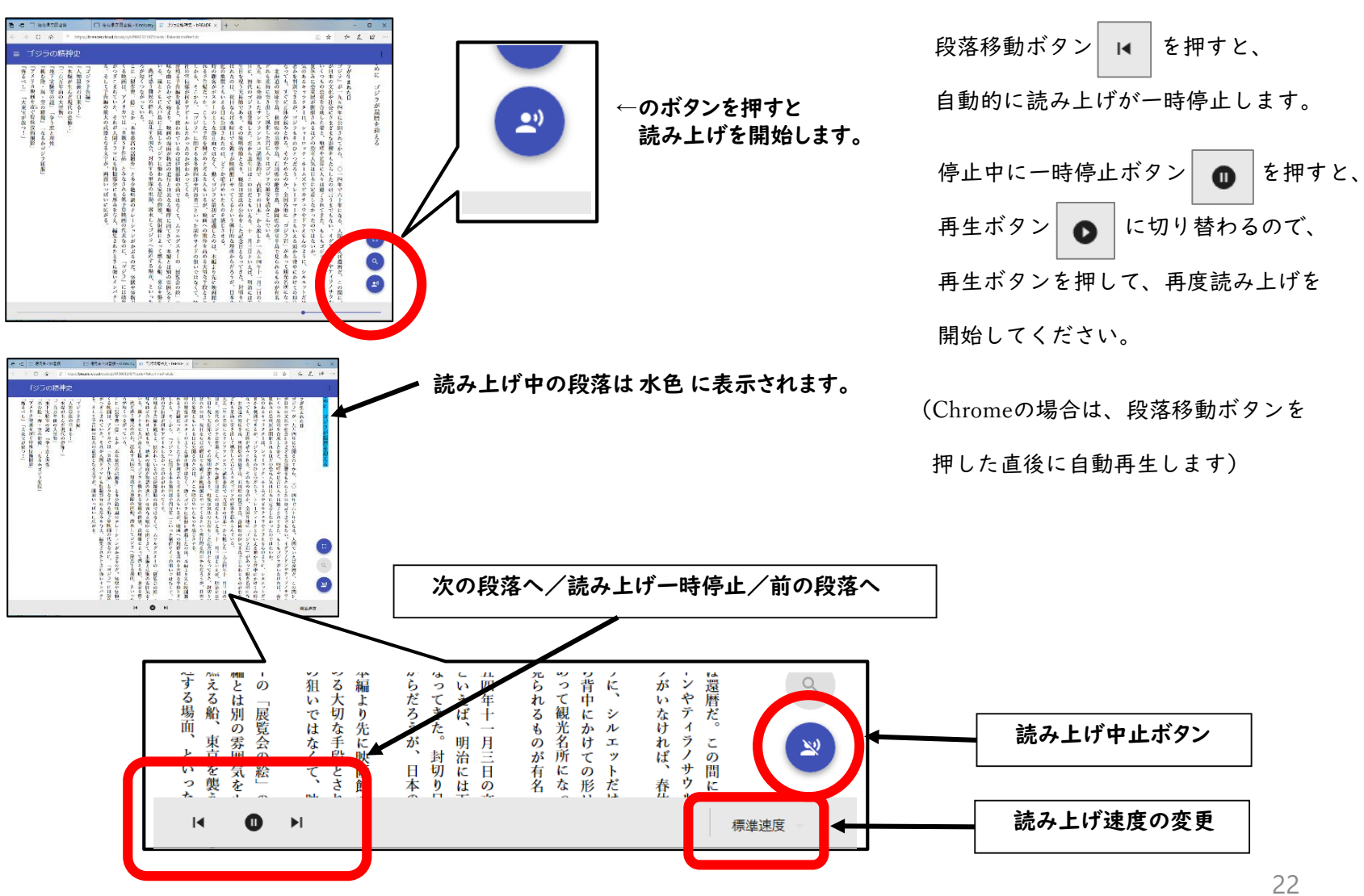

©KINOKUNIYA COMPANY LTD.